## Prejeti račun za razmejitev stroškov

Zadnja sprememba 30/01/2024 1:27 pm CET

Prejeti račun za razmejitev stroškov uporabljamo v primeru plačila naročnine, zavarovalne premije, ipd.

1 V meniju **[Poslovanje](http://help.minimax.si/help/vnos-prejetega-racuna) > Prejeti računi > Nov** vnesemo glavo prejetega

računa enako kot za vse druge prejete račune.

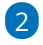

Na vrstici računa dodamo **odhodek,** ki ima naslednje nastavitve:

- Vrsto odhodka > **Razmejitev stroškov**.
- Program ponudi dve dodatni polji:
	- **Konto stroška razmejitve**: izberemo konto, na katerega želimo knjižiti strošek.
	- **Število mesecev razmejitve**: vpišemo število mesecev, na katere se strošek nanaša.
- Izdremo ustrezen **konto** in **stopnjo DDV.**
- Preverimo **osnovo** in **znesek DDV.**
- Vnos podatkov **shranimo.**

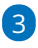

Račun **potrdimo**.

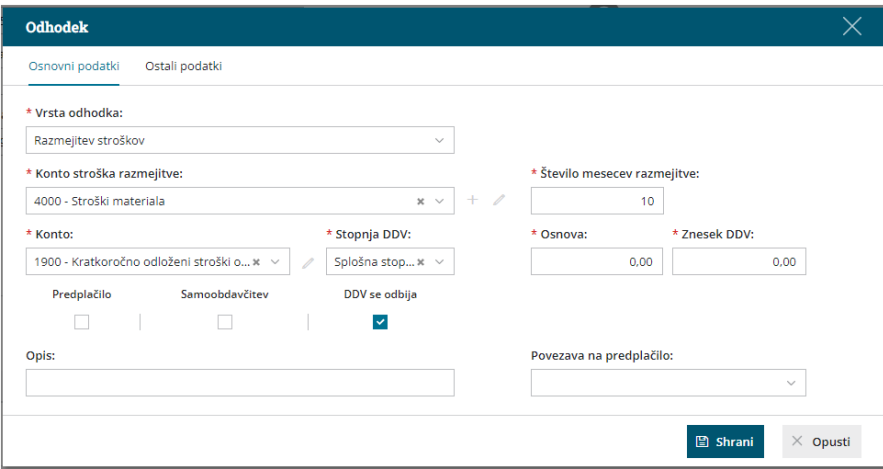

## Kaj program pripravi?

Ob potrditvi prejetega računa program pripravi osnovno temeljnico in dodatne temeljnice:

**Osnovna temeljnica** poknjiži račun na konto razmejitve, to je **konto**

## $\%$  minimax

**odhodka.**

**Dodatne temeljnice** razknjižijo konto razmejitve in **knjižijo strošek** na konto, ki smo ga vpisali v polje **Konto stroška razmejitve**.

Program pripravi toliko temeljnic, kot smo določili mesecev v polju **Število mesecev razmejitve**. Prva temeljnica je v mesecu, ki je vpisan pri datumu opravljanja na prejetem računu. Vsaka naslednja temeljnica je za en mesec naprej.